## **Mensagem de erro: 665 - Rejeição: As informações do seguro da carga devem ser preenchidas para o modal rodoviário., para o CTe.**

Esta documentação aplica-se apenas à versão 23 do WinThor, a qual a PC Sistemas oferece suporte. Para atualizar o WinThor [clique aqui.](http://tdn.totvs.com/pages/viewpage.action?pageId=128682791) 

Ao se deparar com a seguinte mensagem de erro: **665 - Rejeição: As informações do seguro da carga devem ser preenchidas para o modal rodoviário.**, siga os procedimentos abaixo:

1) Acesse a rotina **560 -** Atualizar Banco de Dados, aba **Criação/Alteração de Tabelas e Campos**, sub-aba **P**, sub-aba **PA**;

2) Marque a opção **Tabela de Parâmetros por filial - 132 (PCPARAMFILIAL)** e clique o botão **Confirmar**;

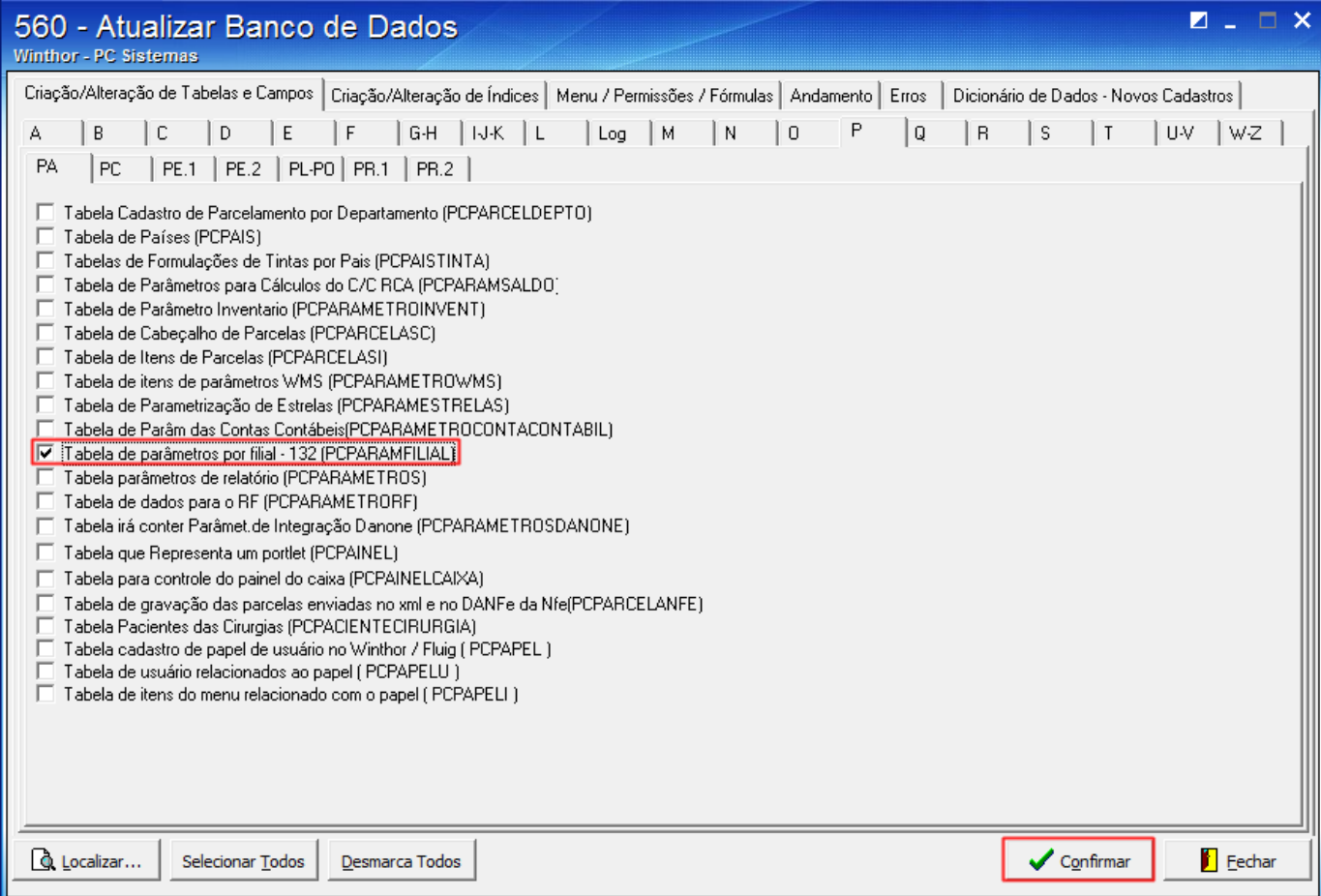

3) Acesse a rotina **1460 -** Pré - Cadastro de NF-e, marque as opções a seguir e clique **Iniciar**:

**Tabelas de Mensagens**

⊗

**Códigos de Cancelamentos**

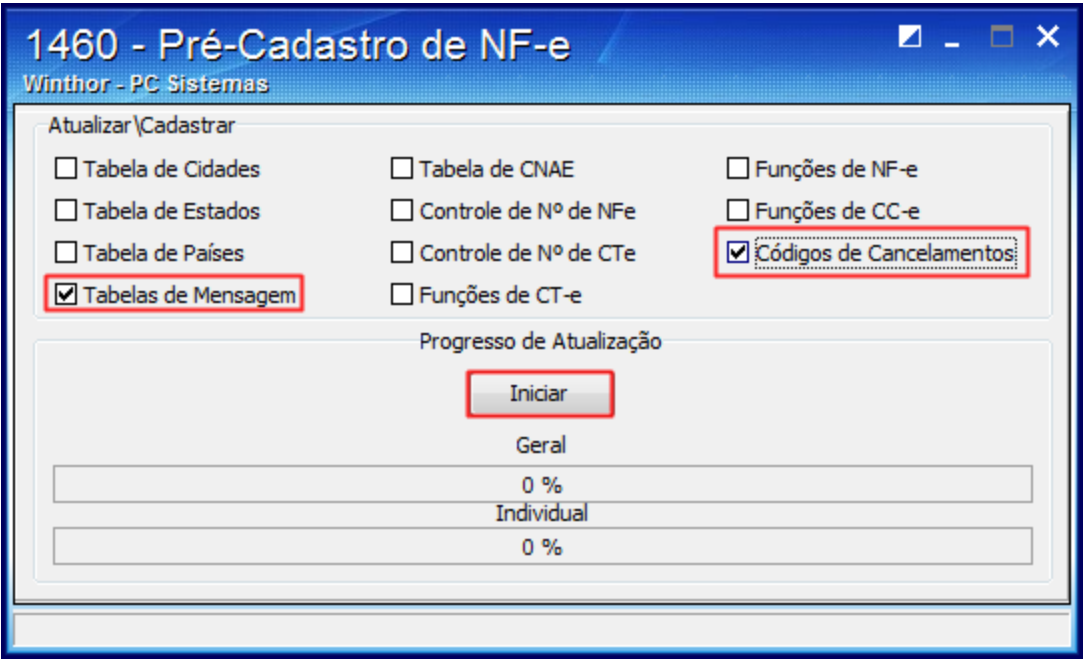

3) Atualize o Servidor de NF-e através do seguinte link <http://tdn.totvs.com/pages/viewpage.action?pageId=185734264>;

4) Acesse a rotina **132 - Parâmetros da presidência**, marque conforme necessidade o parâmetro **2873 - Responsável padrão pelo seguro** e clique **Salvar**;

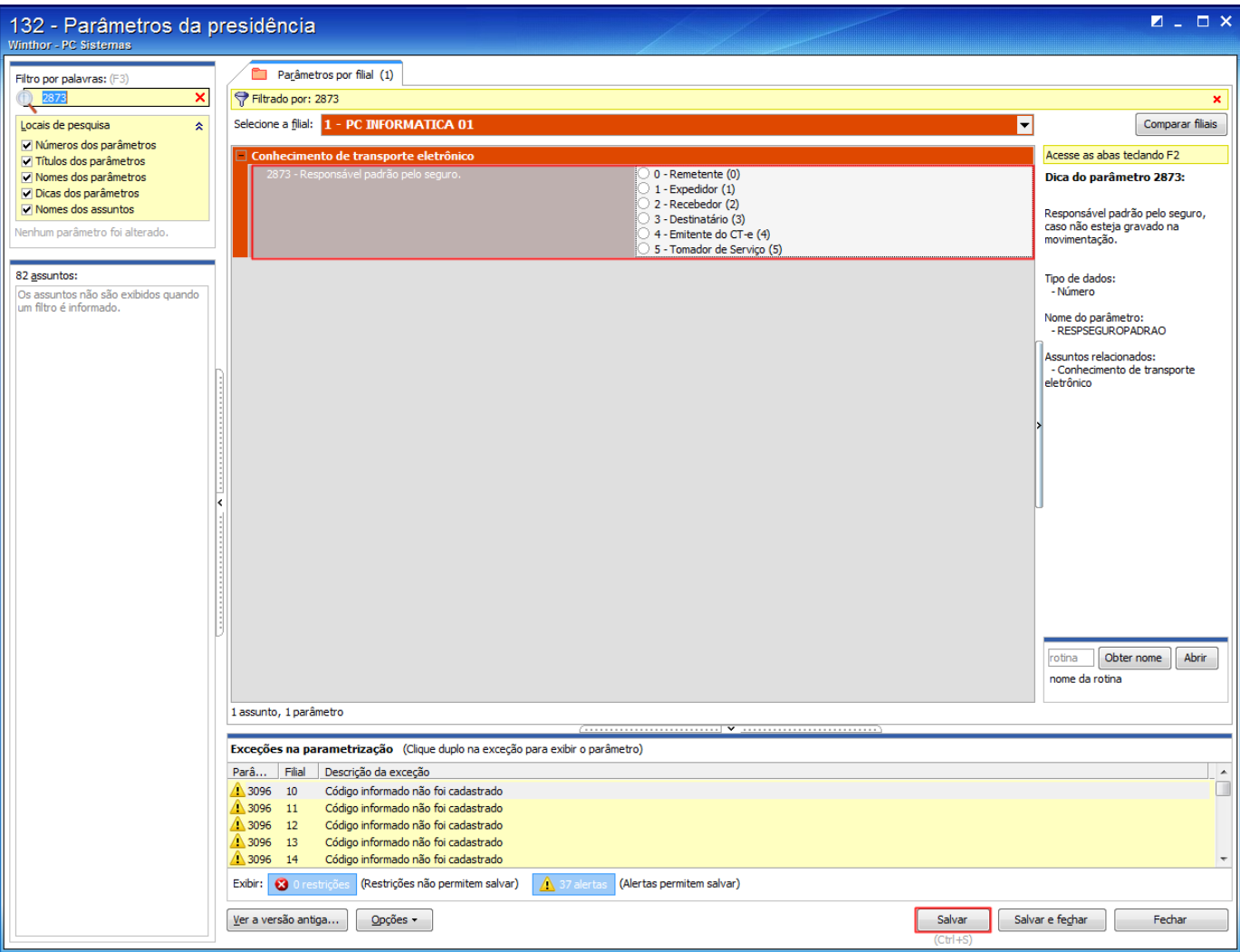

5) Acesse a rotina **1474 - Emissão de Documento Fiscal Eletrônico (CTe)**, aba **CT's Reprovados**, selecione o Ctes desejados e clique o botão **Habilitar Para Reenvio**.

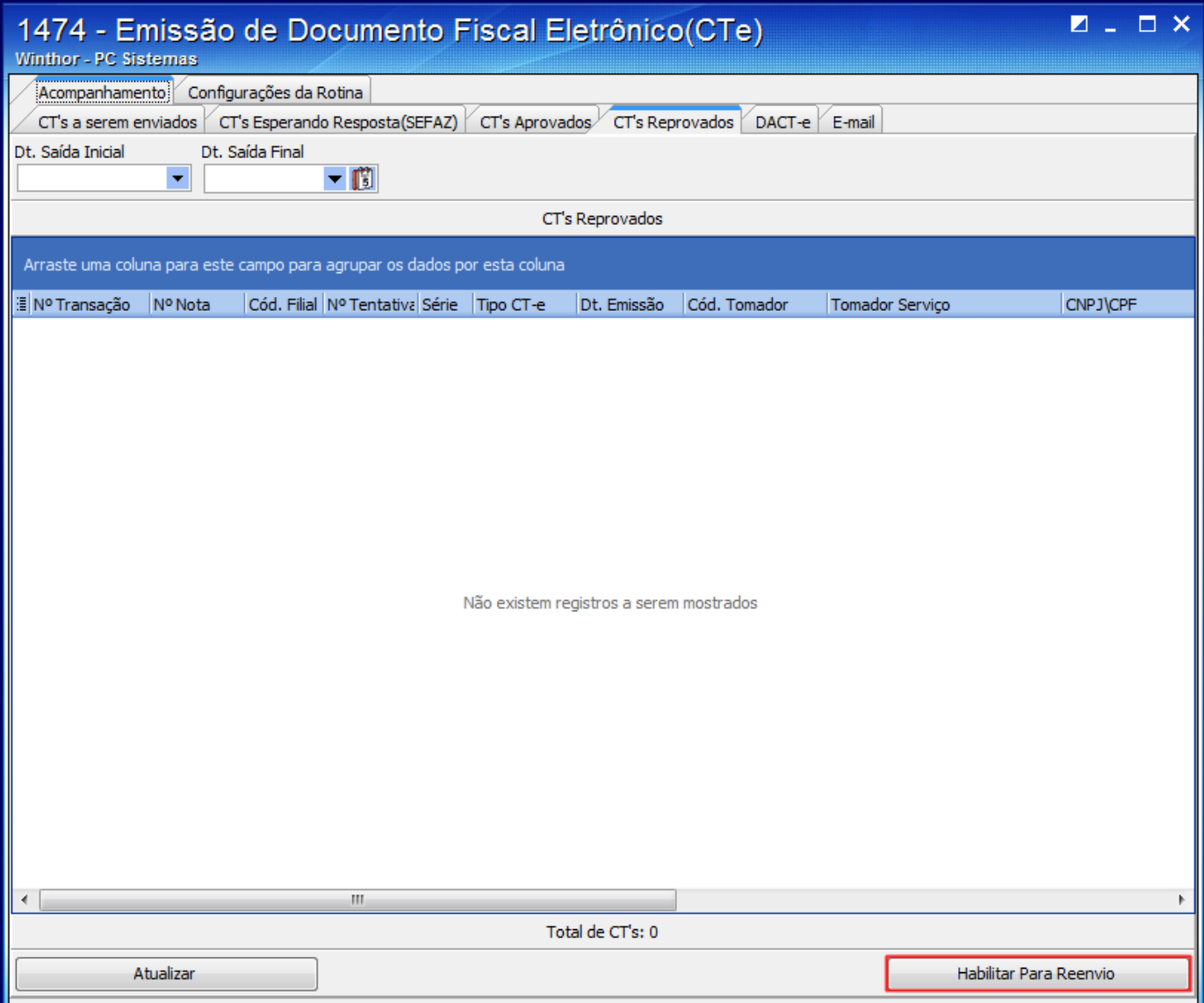